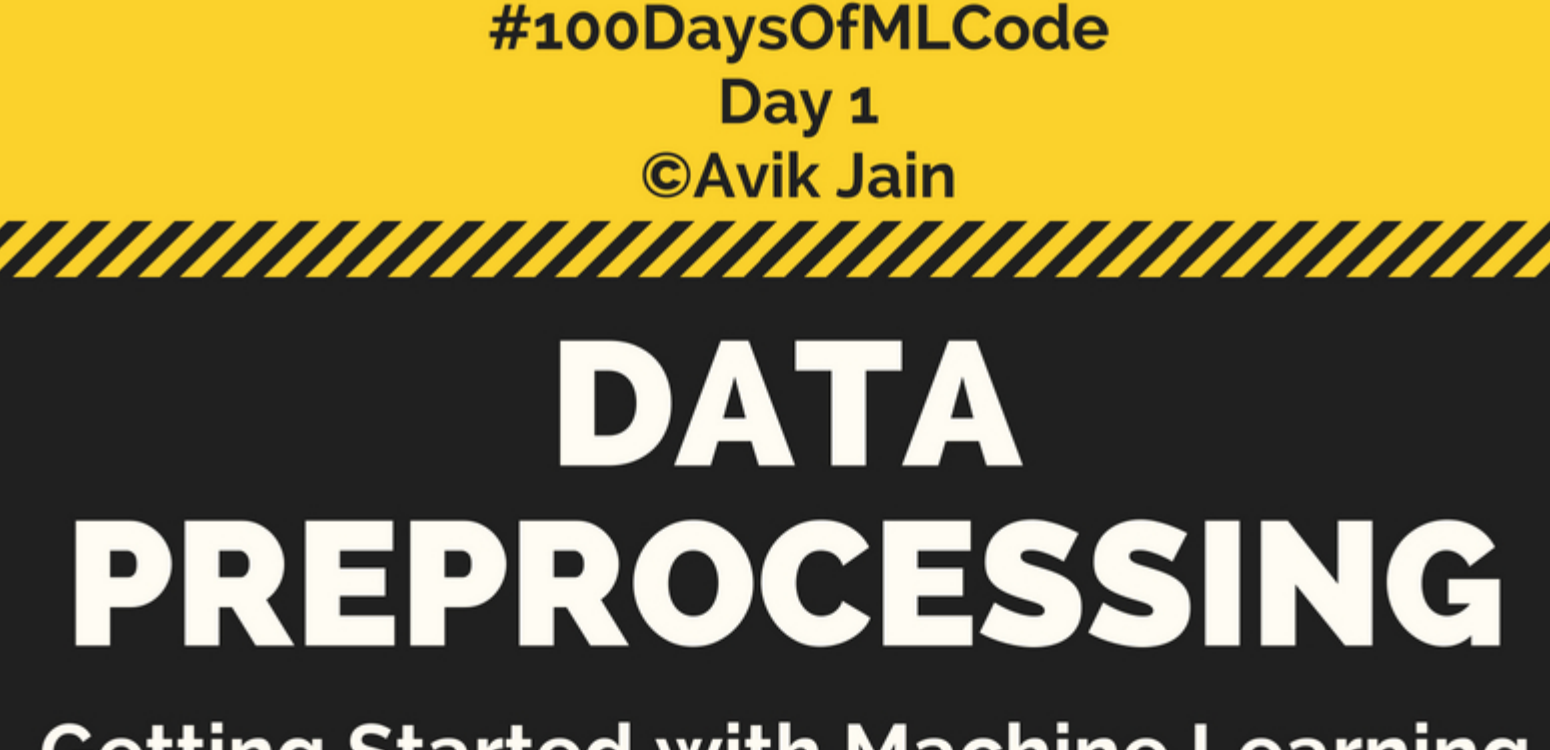

## **Getting Started with Machine Learning**

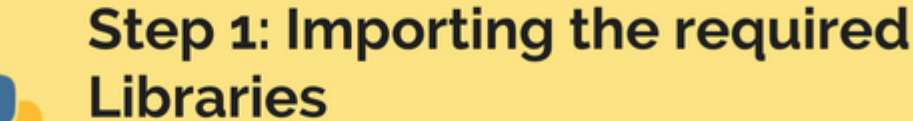

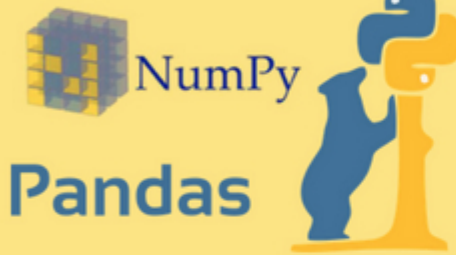

These Two are essential libraries which we will import

every time. NumPy is a Library which contains Mathematical functions.

Pandas is the library used to import and manage the data sets.

### **Step 2: Importing the Data Set**

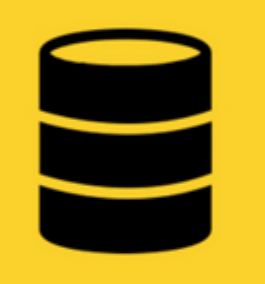

Data sets are generally available in .csv format. A CSV file stores tabular data in plain text. Each line of the file is a data record. We use the read\_csy method of the pandas library to read a local CSV file as a dataframe. Then we make separate Matrix and Vector of independent and dependent variables from the dataframe.

## **Step 3: Handling the Missing Data**

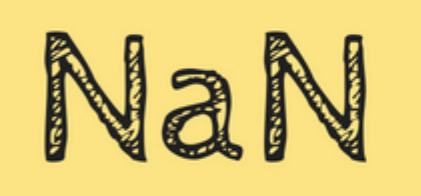

The data we get is rarely homogeneous. Data can be missing due to various reasons and needs to be handled so that it does not reduce the performance of our machine learning model. We can replace the missing data by the Mean or Median of the entire column. We use Imputer class of sklearn.preprocessing for this task.

#### **Step 4: Encoding Categorical Data**

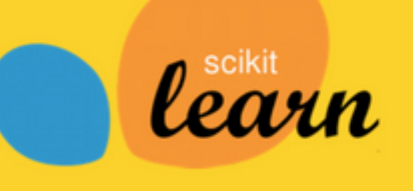

Categorical data are variables that contain label values rather than numeric values. The number of possible values is often limited to a fixed set. Example values such as "Yes" and "No" cannot be used in mathematical equations of the model so we need to encode these variables into numbers. To achieve this we import LabelEncoder class from sklearn.preprocessing library.

### Step 5: Splitting the dataset into test set and training set

We make two partitions of dataset one for training the model called training set and other for testing the performance of the trained model called test set. The split is generally 80/20. We import train\_test\_split() method of sklearn.crossvalidation library.

### **Step 6: Feature Scaling**

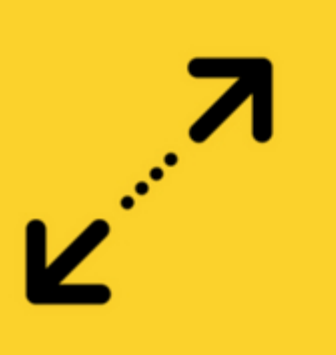

Most of the machine learning algorithms use the Euclidean distance between two data points in their computations, features highly varying in magnitudes, units and range pose problems. High magnitudes features will weigh more in the distance calculations than features with low magnitudes. Done by Feature standardization or Z-score normalization. StandardScalar of sklearn.preprocessing is imported.

Check out The complete Implementation at: github.com/Avik-Jain/100-Days-Of-ML-Code

**Follow Me For More Updates** <u> ဂ</u> <u>in</u> v

**Simple Linear Regression | Day 2** 

Check out the code from here.

#### #100DaysOfMLCode Day 2 ©Avik Jain

## **SIMPLE LINEAR REGRESSION**

Predicting a response using a single feature.

It is a method to predict dependent variable (Y) based on values of independent variables (X). It is assumed that the two variables are linearly related. Hence, we try to find a linear function that predicts the response value(y) as accurately as possible as a function of the feature or independent variable(x).

#### How to find the best fit line?

In this regression model, we are trying to minimize the errors in prediction by finding the "line of best fit" - the regression line from the errors would be minimal. We are trying to minimize the length between the observed value (Yi) and the predicted value from our model (Yp). Predicted

Value Observed min {SUM( $y_i - y_p$ )<sup>2</sup>}

# Hour: Dependent variable

# $b_1x_1$

Independent

variable In this regression task, we will predict the percentage of marks that a student is expected to score based upon the number of hours they studied.

 $Score = b_0 + b_1 * hours$ 

y - intercept

#### **STEP 1: PREPROCESS THE DATA**

We will follow the same steps as in my previous infographic of Data Preprocessing.

- Import the Libraries.
- Import the DataSet.
- Check for Missing Data.
- Split the DataSet.
- Feature Scaling will be taken care by the

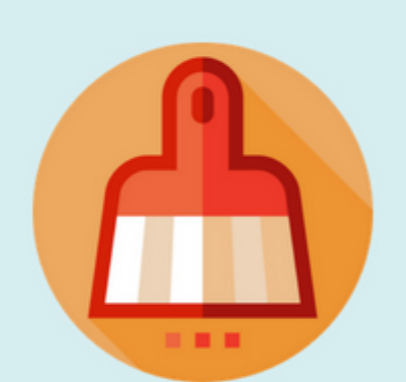

Library we will use for Simple Linear Regression Model.

#### **STEP 2: FITTING SIMPLE LINEAR** REGRESSION MODEL TO THE TRAINING **SET**

To fit the dataset into the model we will use LinearRegression class from sklearn.linear\_model library. Then we make an object regressor of LinearRegression Class. Now we will fit the regressor object into our dataset using fit() method of LinearRegression Class.

#### **STEP 3: PREDICTING THE RESULT**

Now we will predict the observations from our test set. We will save the output in a vector Y\_pred. To predict the result we use predict method of LinearRegression Class on the regressor we trained in the previous step.

#### **STEP 4: VISUALIZATION**

The final step is to visualize our results. We will use matplotlib.pyplot library to make Scatter Plots of our Training set results and Test set results to see how close our model predicted the Values

Check out The complete Implementation at: github.com/Avik-Jain/100-Days-Of-ML-Code

**Follow Me For More Updates** 

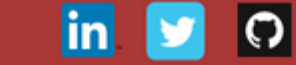

#### **Multiple Linear Regression | Day 3**

Check out the code from here.

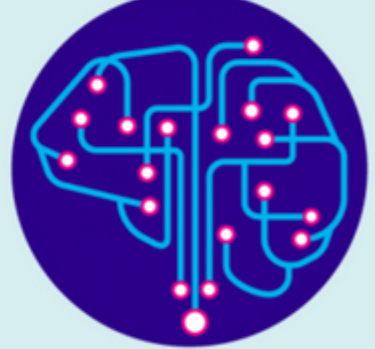

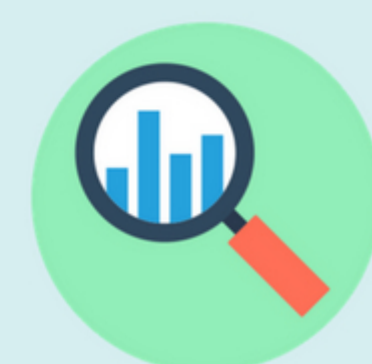

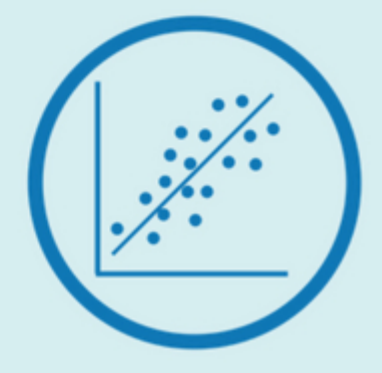

## #100DaysOfMLCode Day 3 **CAvik Jain MULTIPLE LINEAR** REGRESSION

Multiple linear regression attempts to model the relationship between two or more features and a response by fitting a linear equation to observed data. The steps to perform multiple linear regression are almost similar to that of simple linear regression. The difference lies in the evaluation. You can use it to find out which factor has the highest impact on the predicted output and how multiple different variables relate to each other. independent

Dependent variable

 $\bullet$ 

## \NALYSIS, IT'S ESSENTIAL TO **/ALIDATE THESE ASSUMPTIONS.**

 $b_0 + b_1x_1 + b_2x_2$ 

1. Linearity: The relationship between dependent and independent variables should be Linear. 2. Homoscedasticity (constant variance) of the errors should be maintained.

3. Multivariate Normality: Multiple

regression assumes that the residuals are normally distributed.

4. Lack of Multicollinearity: It is assumed that there is little or no multicollinearity in the data. Multicollinearity occurs when the features (or independent variables) are not independent of each other.

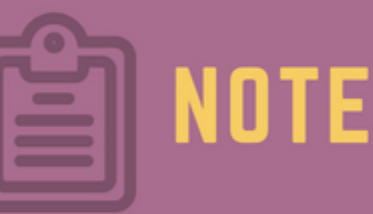

Having too many variables could potentially we dropped the male category it is inherently defined in the female category (zero female value cause our model to become less accurate, indicate male, and vice-versa). especially if certain variables have no effect on The solution to the dummy variable trap is to drop the outcome or have a significant effect on one of the categorical variables - if there are m other variables. There are various methods to number of categories, use m-1 in the model, the select the appropriate variable like value left out can be thought of as the reference value. 1. Forward Selection  $\sum_{\text{variable}}$   $D_2 = 1 - D_1$   $\sum_{\text{variable}}$ 2. Backward Elimination 3. Bi-directional Comparision  $y = b_0 + b_1x_1 + b_2x_2 + b_3D_1$ **PREPROCCESS THE FITTING OUR MODEL** PREDICTING THE TO THE TRAINING SET **DATA TEST RESULTS** • Import the Libraries. This step is exactly the same Now we will predict the • Import the DataSet. as for simple linear regression. observations from our test • Check for Missing Data. To fit the dataset into the • Encode Categorical Data model we will use • Make Dummy Variables if LinearRegression class from necessary and avoid sklearn.linear\_model library. of LinearRegression Class on dummy variable trap. Then we make an object • Feature Scaling will be regressor of LinearRegression previous step. taken care by the Library Class. Now we will fit the we will use for Simple regressor object into our Linear Regression dataset using fit() method of LinearRegression Class. Model.

Using categorical data in Multiple Regression Models is a powerful method to include non-numeric data types into a regression model.

Categorical data refers to data values which represent categories - data values with a fixed and unordered number of values, for instance, gender (male/female). In a regression model, these values can be represented by dummy variables - variables containing values such as 1 or 0 representing the presence or absence of the categorical value.

 $\overline{\phantom{0}}$ 

variables

The Dummy Variable trap is a scenario in which two or more variables are highly correlated; in simple terms, one variable can be predicted from the others. Intuitively, there is a duplicate category: if set. We will save the output in a vector Y\_pred. To predict the result we use predict() method the regressor we trained in the

Check out The complete Implementation at: github.com/Avik-Jain/100-Days-Of-ML-Code **Follow Me For More Updates** 

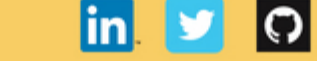

**Logistic Regression | Day 4** 

#100DaysOfMLCode Day 4 **CAvik Jain** 

# LOGISTIC **REGRESSION**

## **WHAT IS LOGISTIC REGRESSION**

Logistic regression is used for a different class of problems known as classification problems. Here the aim is to predict the group to which the current object under observation belongs to. It gives you a discrete binary outcome between 0 and 1. A simple example would be whether a person will vote or not in upcoming elections.

## **How Does It Work?**

Logistic Regression measures the relationship between the dependent variable (our label, what we want to predict) and the one or more independent variables (our features), by estimating probabilities using it's underlying logistic function.

## **Making Predictions**

These probabilities must then be transformed into binary values in order to actually make a prediction. This is the task of the logistic function, also called the sigmoid function. This values between 0 and 1 will then be transformed into either 0 or 1 using a threshold classifier.

## **Logistic vs Linear**

Logistic regression gives you a

## **Sigmoid Function**

The Sigmoid-Function is an Sshaped curve that can take any real-valued number and map it into a value between the range of 0 and 1, but never exactly at those limits.

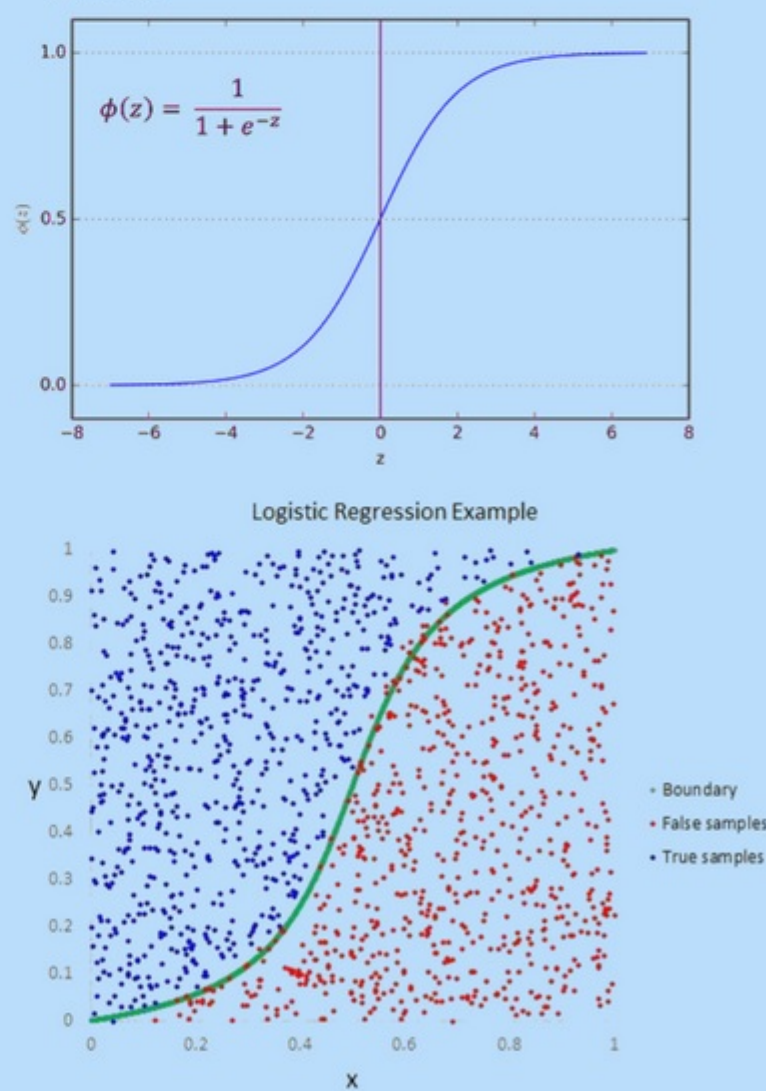

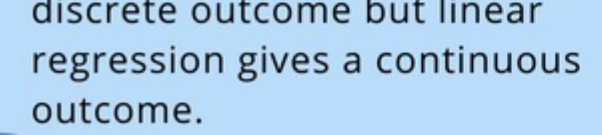

This infographic is just the Logistic regression intuition and is very brief. The mathematical logic and implementation part will be covered in another infographic.

Check out the Repository at: github.com/Avik-Jain/100-Days-Of-ML-Code **Follow Me For More Updates** 

#### **Logistic Regression | Day 5**

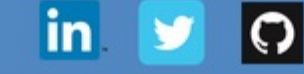

Due to less time I will now be posting an infographic on alternate days. Also if someone wants to help me out in documentaion of code and already has some experince in the field and knows Markdown for github please contact me on LinkedIn :) .

Moving forward into #100DaysOfMLCode today I dived into the deeper depth of what Logistic Regression actually is and what is the math involved behind it. Learned how cost function is calculated and then how to apply gradient descent algorithm to cost function to minimize the error in prediction.

#### **Implementing Logistic Regression | Day 6**

Check out the Code here

**K Nearest Neighbours | Day 7**

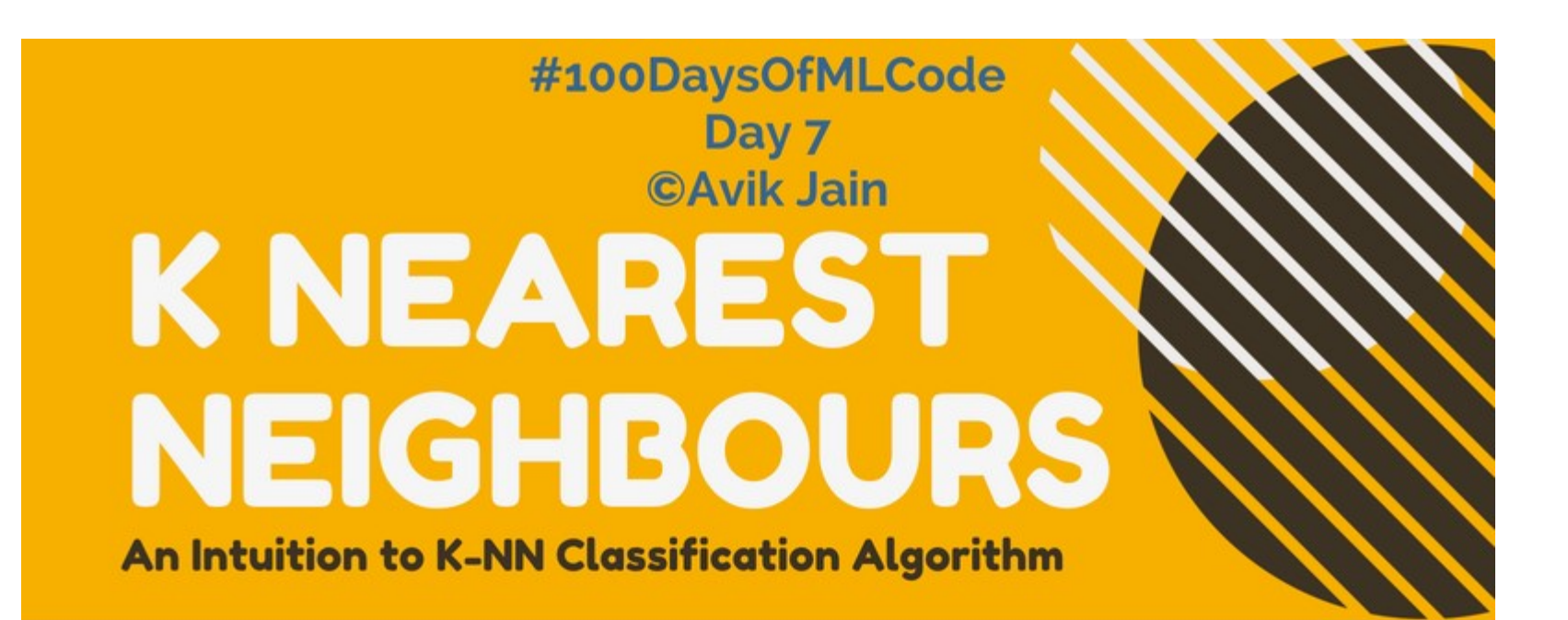

## What is k-NN? @

K-Nearest Neighbor algorithm is a simple yet most used classification algorithm. It can also be used for regression.

KNN is non-parametric (means that it does not make any assumptions on the underlying data distribution), instancebased (means that our algorithm doesnt explicitly learn a model. Instead, it chooses to memorize the training instances.) and used in a supervised learning setting.

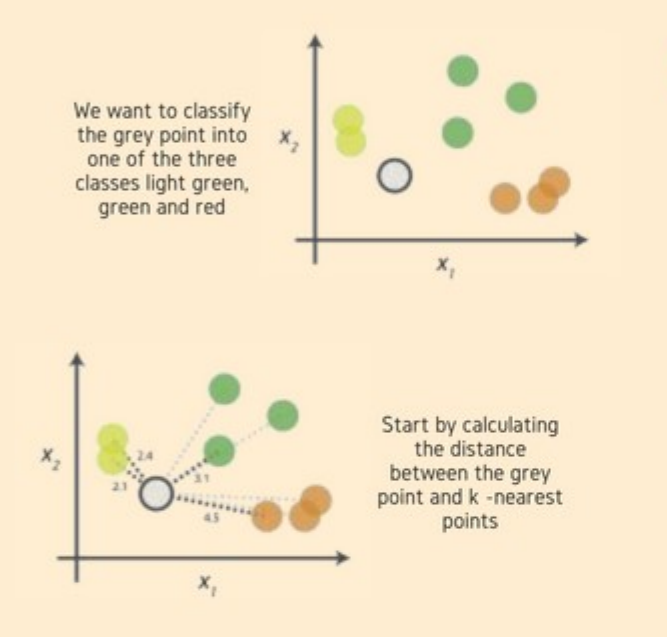

## **Making Predections**

To classify an unlabeled object, the distance of this object to the labeled objects is computed, its k-nearest  $\bullet$ 

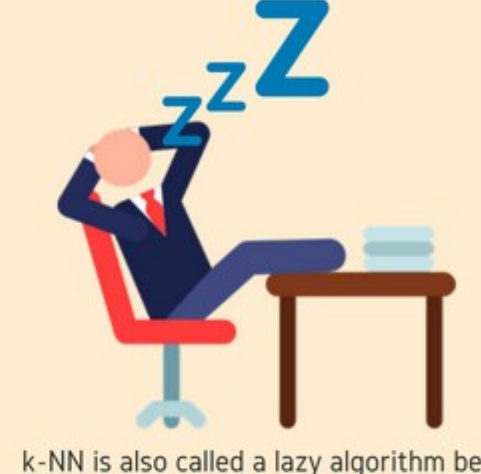

k-NN is also called a lazy algorithm because it is instance based.

### **How Does k-NN Algorithm work?**

k-NN when used used for classification - the output is a class membership (predicts a class-a discrete value).

There are three key elements of this approach: a set of labeled objects, e.g., a set of stored records, a distance between objects, and the value of k, the number of nearest neighbors.

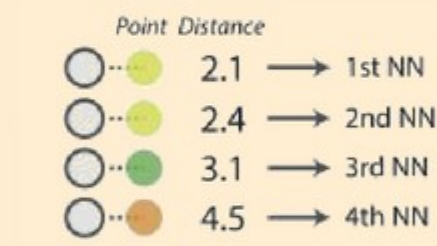

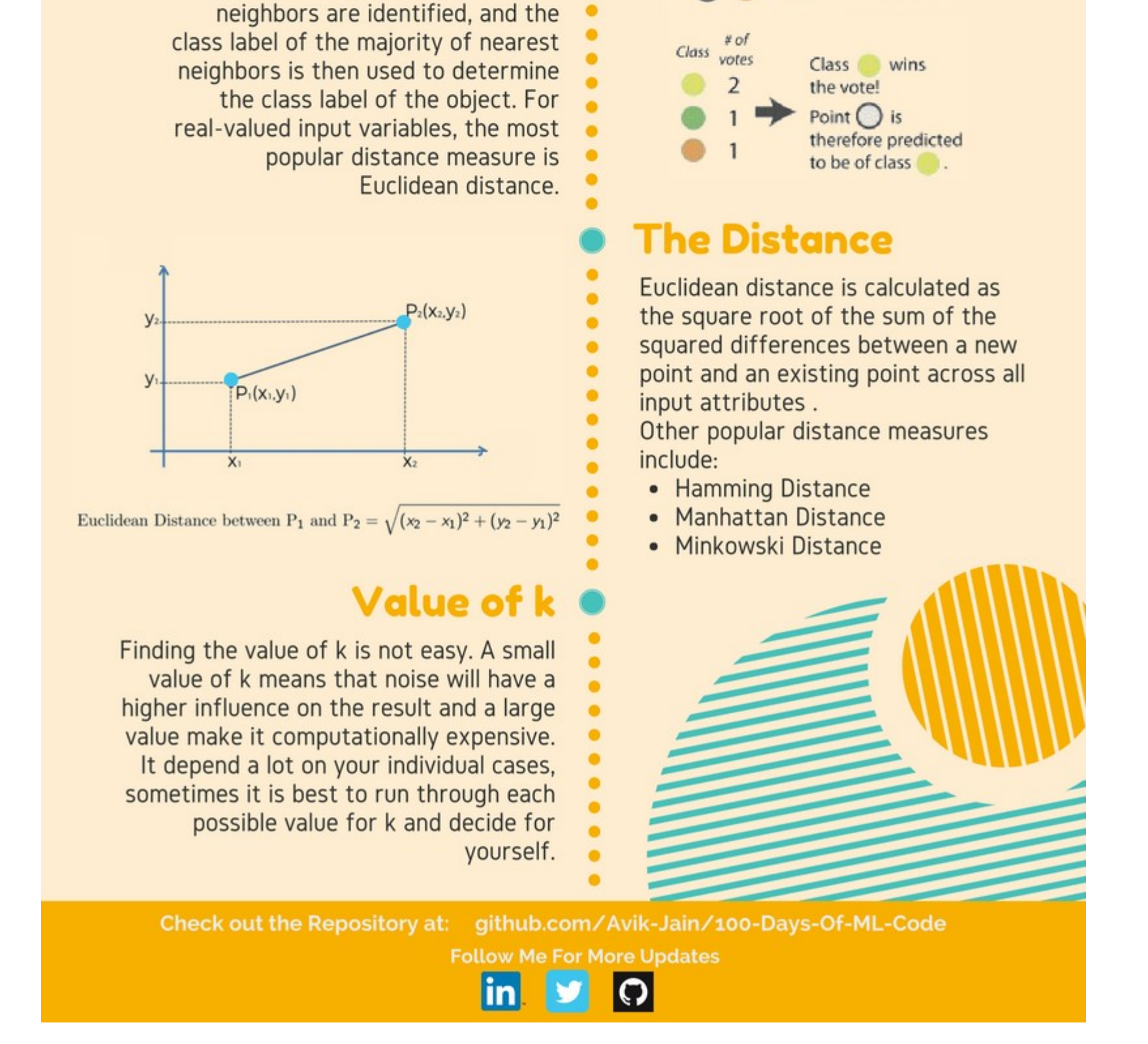

#### **Math Behind Logistic Regression | Day 8**

#100DaysOfMLCode To clear my insights on logistic regression I was searching on the internet for some resource or article and I came across this article (https://towardsdatascience.com/logistic-regression-detailed-overview-46c4da4303bc) by Saishruthi Swaminathan.

It gives a detailed description of Logistic Regression. Do check it out.

#### **Support Vector Machines | Day 9**

Got an intution on what SVM is and how it is used to solve Classification problem.

#### **SVM and KNN | Day 10**

Learned more about how SVM works and implementing the K-NN algorithm.

### **Implementation of K-NN | Day 11**

Implemented the K-NN algorithm for classification. #100DaysOfMLCode Support Vector Machine Infographic is halfway complete. Will update it tomorrow.

### **Support Vector Machines | Day 12**

#### #100DaysOfMLCode **Day 12** ©Avik Jain

## **SUPPORT VECTOR MACHINES**

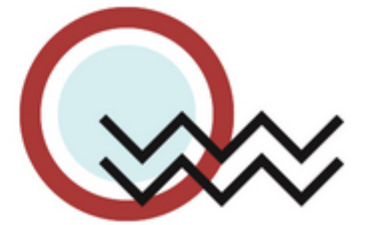

#### What is SVM?

Support Vector Machine" (SVM) is a supervised machine learning algorithm which can be used for both classification or regression. However, it is mostly used in classification problems. In this algorithm, we plot each data item

as a point in n-dimensional space (where n is the number of features) with the value of each feature being the value of a particular coordinate.

How is the data classified? We perform classification by finding the hyperplane that differentiates the two classes very well. In other words the algorithm outputs an optimal hyperplane which categorizes new examples. What is a optimal Hyper-Plane? For SVM, it's the one that maximizes the margins from both tags. In other words: the hyperplane whose distance to the nearest element of each tag is the largest.

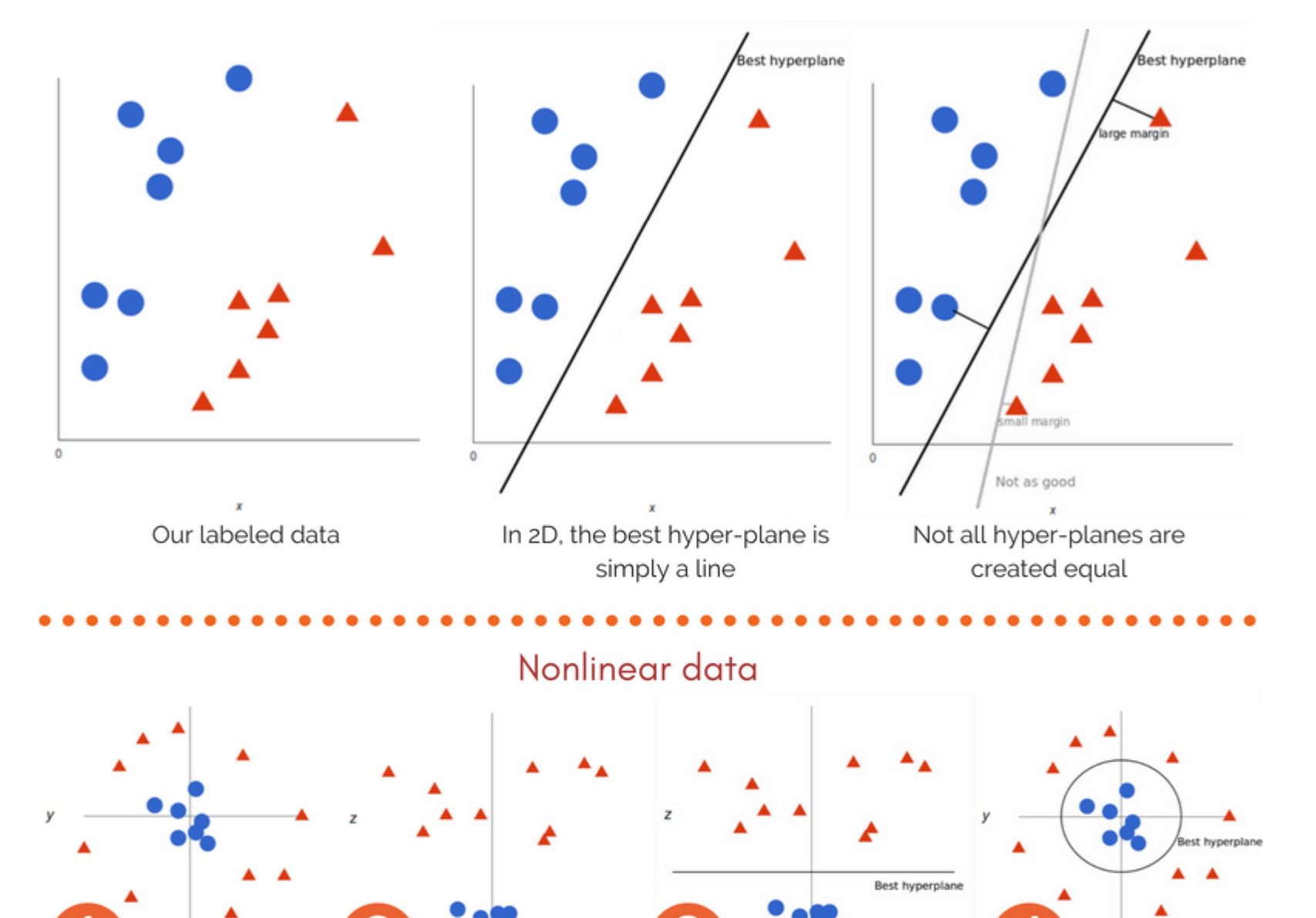

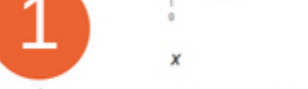

In above case we cannot draw a linear boundary. We will now add a third dimension. We create a new z dimension, and we rule that it be calculated a certain way that is convenient for us:  $z = x^2 +$ y<sup>2</sup> (equation for a circle).

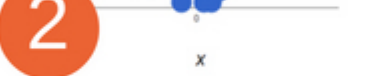

This will give us a threedimensional space. From a different perspective, the data is now in two linearly separated groups. All values for z would be always positive because z is the squared sum of both x and y.

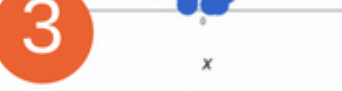

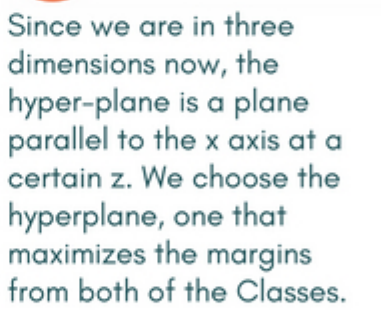

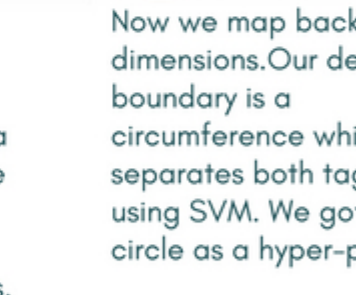

4

Now we map back to 2 dimensions.Our decision circumference which separates both tags using SVM. We got a circle as a hyper-plane.

# **TUNING PARAMETERS**

#### **KERNEL**

The learning of the hyperplane in linear SVM is done by transforming the problem using some linear algebra. This is where the kernel plays role. Polynomial and exponential kernels calculates separation line in higher dimension. This is called kernel trick.

#### **GAMMA**

The gamma parameter defines how far the influence of a single training set reaches. With low gamma, points far away from the possible separation line are considered in calculation for the separation line. Where as high gamma means the points close to possible line are considered in calculation.

#### **REGULARIZATION**

For large values of this parameter, the optimization will choose a smaller-margin hyperplane if that hyperplane does a better job of getting all the training points classified correctly. Conversely, a very small value of it will cause the optimizer to look for a larger-margin separating hyperplane, even if that hyperplane misclassifies more points.

#### **MARGIN**

A margin is a separation of line to the closest class points.

A good margin is one where this separation is larger for both the classes. A good margin allows the points to be in their respective classes without crossing to other class.

Check out The complete Implementation at: github.com/Avik-Jain/100-Days-Of-ML-Code

**Follow Me For More Updates** 

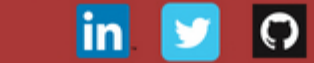

#### **Naive Bayes Classifier | Day 13**

Continuing with #100DaysOfMLCode today I went through the Naive Bayes classifier. I am also implementing the SVM in python using scikit-learn. Will update the code soon.

#### **Implementation of SVM | Day 14**

Today I implemented SVM on linearly related data. Used Scikit-Learn library. In Scikit-Learn we have SVC classifier which we use to achieve this task. Will be using kernel-trick on next implementation. Check the code here.

#### **Naive Bayes Classifier and Black Box Machine Learning | Day 15**

Learned about different types of naive bayes classifiers. Also started the lectures by Bloomberg. First one in the playlist was Black Box Machine Learning. It gives the whole overview about prediction functions, feature extraction, learning algorithms, performance evaluation, cross-validation, sample bias, nonstationarity, overfitting, and hyperparameter tuning.

#### **Implemented SVM using Kernel Trick | Day 16**

Using Scikit-Learn library implemented SVM algorithm along with kernel function which maps our data points into higher dimension to find optimal hyperplane.

#### **Started Deep learning Specialization on Coursera | Day 17**

Completed the whole Week 1 and Week 2 on a single day. Learned Logistic regression as Neural Network.

#### **Deep learning Specialization on Coursera | Day 18**

Completed the Course 1 of the deep learning specialization. Implemented a neural net in python.

#### **The Learning Problem , Professor Yaser Abu-Mostafa | Day 19**

Started Lecture 1 of 18 of Caltech's Machine Learning Course - CS 156 by Professor Yaser Abu-Mostafa. It was basically an introduction to the upcoming lectures. He also explained Perceptron Algorithm.

#### **Started Deep learning Specialization Course 2 | Day 20**

Completed the Week 1 of Improving Deep Neural Networks: Hyperparameter tuning, Regularization and Optimization.

#### **Web Scraping | Day 21**

Watched some tutorials on how to do web scraping using Beautiful Soup in order to collect data for building a model.

#### **Is Learning Feasible? | Day 22**

Lecture 2 of 18 of Caltech's Machine Learning Course - CS 156 by Professor Yaser Abu-Mostafa. Learned about Hoeffding Inequality.

#### **Decision Trees | Day 23**

#100DAYSOFMLCODE **DAY 23 ©AVIK JAIN** 

#### AN INTUITION ON DECISION TREE FOR CLASSIFICATION

CISION

 $\Box$ 

## **WHAT IS A DECISION**

It is a type of supervised learning algorithm that is mostly used in classification problems and works for both categorical and continuous input and output variables.

A decision tree is a tree in which each branch node represents a choice between a number of alternatives and each leaf node represents a decision.

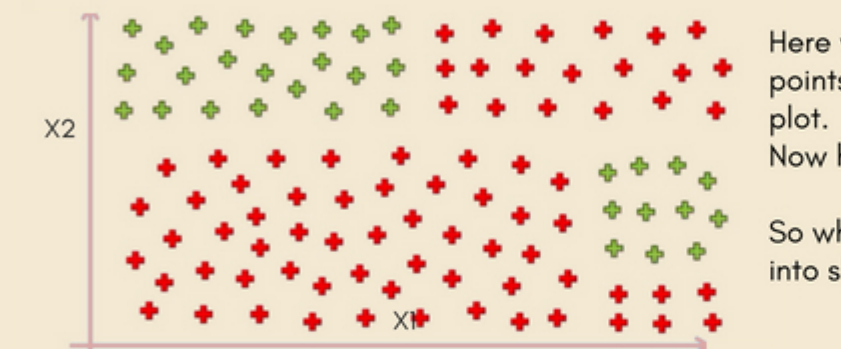

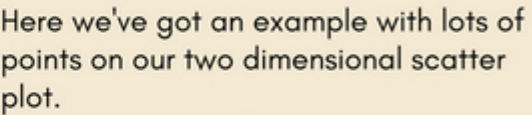

Now how does a decision tree work.

So what it is going to do is cut it up into slices in several iterations.

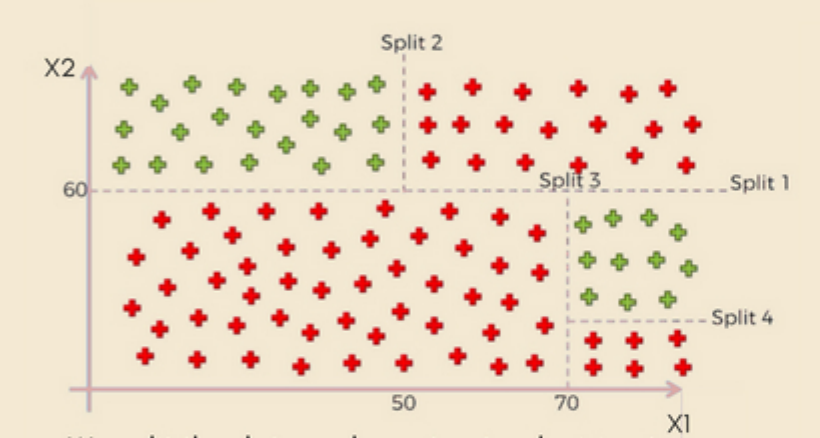

We split the data and construct a decision tree side by side which we will use later. This very task is achieved by using various algorithms. It builds a decision tree from a fixed set of examples and the resulting tree is used to classify future samples.

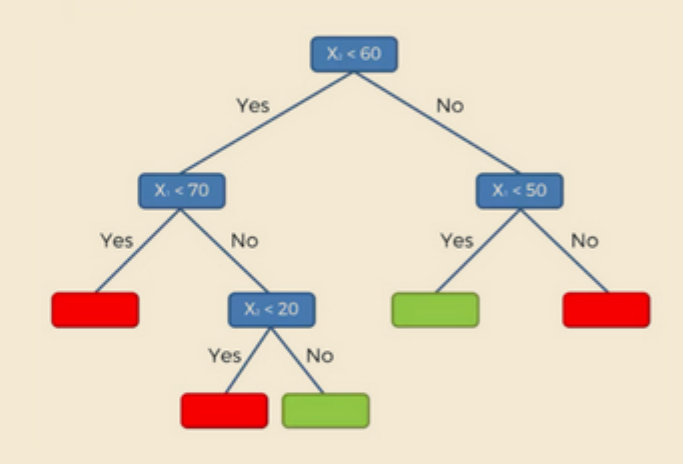

The resulting Tree (obtained by applying algorithms like CART, ID3) which will be later used to predict the outcomes

## **DECISION TREE ALGORITHM: ID3**

ID3 stands for Iterative Dichotomizer 3. The basic idea is to construct the decision tree by employing a top-down, greedy search through the given sets to test each attribute at every tree node.

Sounds simple - but which node should we select to build the correct and most precise decision tree? How would we decide that? Well, we have some measures that can help us in selecting the best choice!

#### Loop: A -> Best Attribute Assign A as decision attribute for node. For each value of A, create a descendant of node. Sort training examples to leaves. lf examples perfectly classified: **STOP** Else:

Iterate over leaves

#### **INFORMATION GAIN**

The best attribute is the one which gives us maximum Information Gain. Broadly speaking, it is a mathematical way to capture the amount of information we want by picking a particular attribute. But what it really speaks about us the reduction in the randomness, over the tables that we have with the set of data, based upon knowing the value of a particular attribute. Information gain is defined by:

$$
Gain(S, A) = Entropy(S) - \sum_{v} \frac{|S_v|}{|S|} Entropy(S_v)
$$

S = Collection of training examples A = Particular attribute  $|Sv|$  = Number of elements in Sv S| = Number of elements in S

 $\epsilon$ 

v = All the possible values of the attribute

#### **ENTROPY**

Entropy in machine learning also carries almost the same meaning as it does in Thermodynamics. It is a measure of randomness.

$$
Entropy = -\sum_{v} p(v) \log_2 p(v)
$$

Where  $v =$  possible values for the attribute.

#### Steps:

1.compute the entropy for data-set 2.for every attribute/feature: 1. calculate entropy for all categorical values

2. take average information entropy for the current attribute 3. calculate gain for the current attribute

- 3. pick the highest gain attribute.
- 4. Repeat until we get the tree we desired

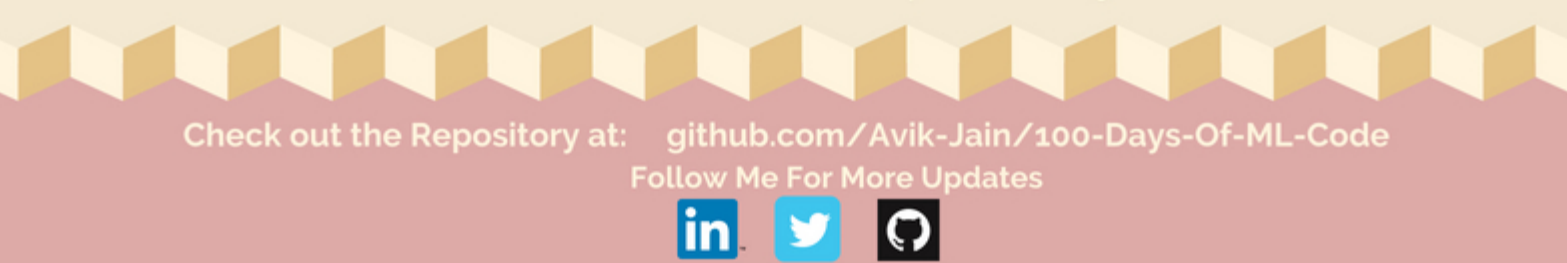

#### **Introduction To Statistical Learning Theory | Day 24**

Lec 3 of Bloomberg ML course introduced some of the core concepts like input space, action space, outcome space, prediction functions, loss functions, and hypothesis spaces.

#### **Implementing Decision Trees | Day 25**

Check the code here.

#### **Jumped To Brush up Linear Algebra | Day 26**

Found an amazing channel on youtube 3Blue1Brown. It has a playlist called Essence of Linear Algebra. Started off by completing 4 videos which gave a complete overview of Vectors, Linear Combinations, Spans, Basis Vectors, Linear Transformations and Matrix Multiplication.

Link to the playlist here.

#### **Jumped To Brush up Linear Algebra | Day 27**

Continuing with the playlist completed next 4 videos discussing topics 3D Transformations, Determinants, Inverse Matrix, Column Space, Null Space and Non-Square Matrices.

Link to the playlist here.

#### **Jumped To Brush up Linear Algebra | Day 28**

In the playlist of 3Blue1Brown completed another 3 videos from the essence of linear algebra. Topics covered were Dot Product and Cross Product.

Link to the playlist here.

#### **Jumped To Brush up Linear Algebra | Day 29**

Completed the whole playlist today, videos 12-14. Really an amazing playlist to refresh the concepts of Linear Algebra. Topics covered were the change of basis, Eigenvectors and Eigenvalues, and Abstract Vector Spaces.

Link to the playlist here.

#### **Essence of calculus | Day 30**

Completing the playlist - Essence of Linear Algebra by 3blue1brown a suggestion popped up by youtube regarding a series of videos again by the same channel 3Blue1Brown. Being already impressed by the previous series on Linear algebra I dived straight into it. Completed about 5 videos on topics such as Derivatives, Chain Rule, Product Rule, and derivative of exponential.

Link to the playlist here.

#### **Essence of calculus | Day 31**

Watched 2 Videos on topic Implicit Diffrentiation and Limits from the playlist Essence of Calculus.

Link to the playlist here.

**Essence of calculus | Day 32**

Watched the remaining 4 videos covering topics Like Integration and Higher order derivatives.

Link to the playlist here.

**Random Forests | Day 33**

**AN INTUITION TO RANDOM FOREST** 

#100DaysOfMLCode

**Day 33** 

**CAvik Jain** 

**RANDOM FORESTS ARE SUPERVISED ENSEMBLE-LEARNING MODELS USED FOR CLASSIFICATION AND REGRESSION.** 

 $\Delta$ 

P

Random forest builds multiple decision trees and merges them together to get a more accurate and stable prediction.

## **WHAT IS THE RANDOM FOREST ALGORITHM?**

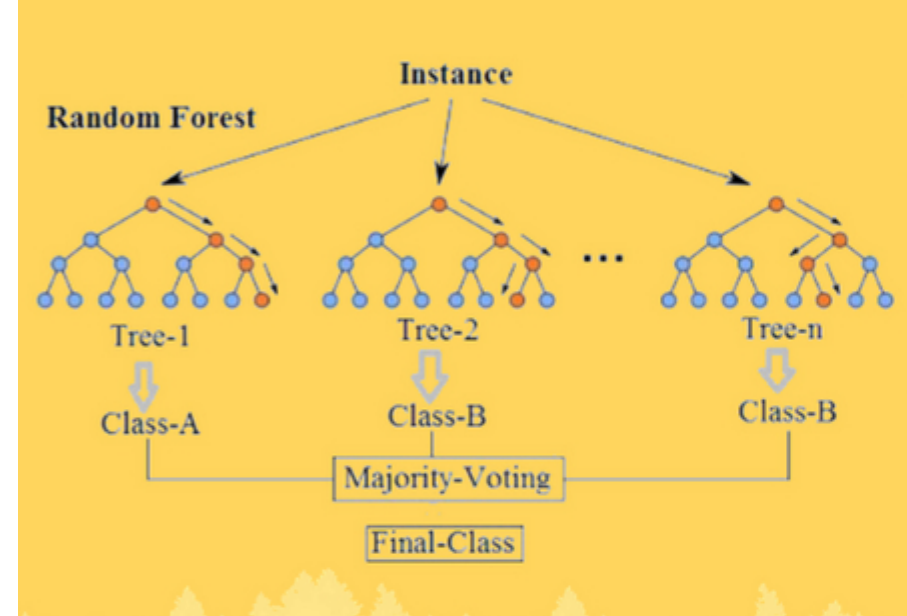

Ensemble learning models aggregate multiple machine learning models, allowing for overall better performance.

The logic behind this is that each of the models used is weak when employed on its own, but strong when put together in an ensemble. In the case of Random Forests, a large number of Decision Trees, acting as the "weak" factors, are used and their outputs are aggregated, with the result representing the "strong" ensemble.

There are two steps in the Random Forest algorithm, one is random forest creation, the

## **HOW DOES IT**

other is to make a prediction from the random forest classifier created in the first step.

**PROCESSES OF FINDING THE ROOT NODE AND SPLITTING THE FEATURE NODES WILL RUN** 

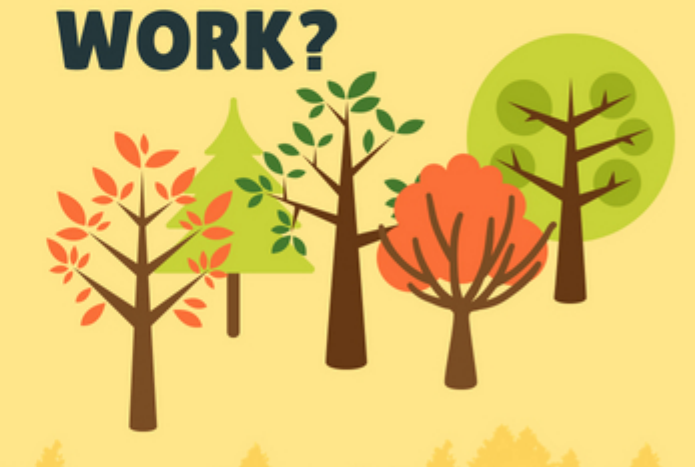

## **CREATION**

Each tree is grown as follows:

1. If the number of cases in the training set is N, sample N cases at random - but with replacement, from the original data. This sample will be the training set for growing the tree.

2. If there are M input variables, a number is specified such that at each node, m variables are selected at random out of the M and the best split on this m is used to split the node.

## **PREDECTION**

The random forest prediction is broken down in the below steps :

- 1. Takes the test features and use the rules of each randomly created decision tree to predict the outcome and stores the predicted outcome (target)
- 2. Calculate the votes for each predicted target
- 3. Consider the high voted predicted target as the final prediction from the random forest algorithm

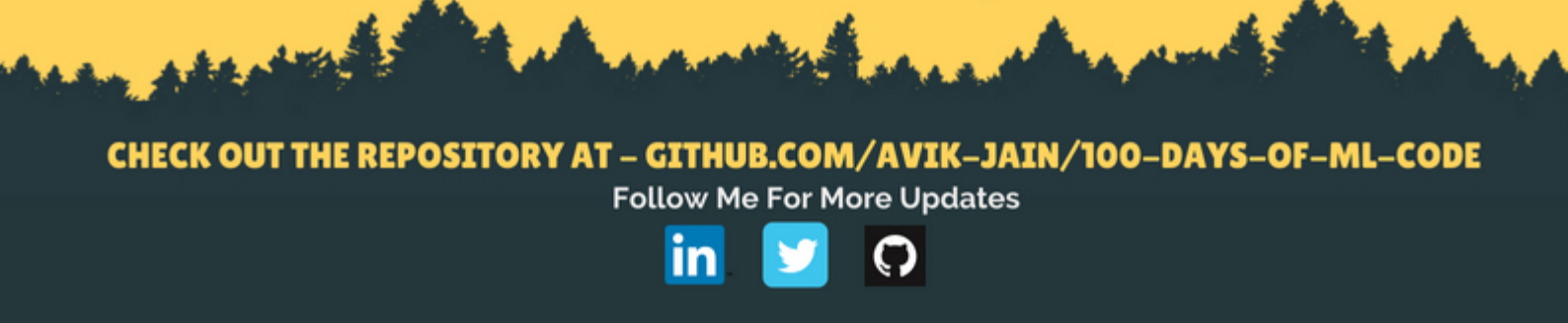

#### **Implementing Random Forests | Day 34**

Check the code here.

But what is a Neural Network? | Deep learning, chapter 1 | Day 35

An Amazing Video on neural networks by 3Blue1Brown youtube channel. This video gives a good understanding of Neural Networks and uses Handwritten digit dataset to explain the concept. Link To the video.

#### **Gradient descent, how neural networks learn | Deep learning, chapter 2 | Day 36**

Part two of neural networks by 3Blue1Brown youtube channel. This video explains the concepts of Gradient Descent in an interesting way. 169 must watch and highly recommended. Link To the video.

#### **What is backpropagation really doing? | Deep learning, chapter 3 | Day 37**

Part three of neural networks by 3Blue1Brown youtube channel. This video mostly discusses the partial derivatives and backpropagation. Link To the video.

#### **Backpropagation calculus | Deep learning, chapter 4 | Day 38**

Part four of neural networks by 3Blue1Brown youtube channel. The goal here is to represent, in somewhat more formal terms, the intuition for how backpropagation works and the video moslty discusses the partial derivatives and backpropagation. Link To the video.

#### **Deep Learning with Python, TensorFlow, and Keras tutorial | Day 39**

Link To the video.

**Loading in your own data - Deep Learning basics with Python, TensorFlow and Keras p.2 | Day 40**

Link To the video.

**Convolutional Neural Networks - Deep Learning basics with Python, TensorFlow and Keras p.3 | Day 41**

Link To the video.

**Analyzing Models with TensorBoard - Deep Learning with Python, TensorFlow and Keras p.4 | Day 42**

Link To the video.

#### **K Means Clustering | Day 43**

Moved to Unsupervised Learning and studied about Clustering. Working on my website check it out avikjain.me Also found a wonderful animation that can help to easily understand K - Means Clustering Link

#100DAYSOFMLCODE **DAY 43 ©AVIK JAIN** 

AN INTUITION TO

K-Means Clustering

STARTING WITH UNSUPERVISED LEARNING

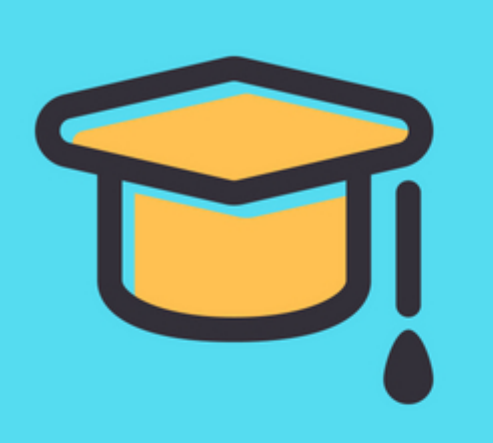

#### 1.) WHAT IS UNSUPERVISED **LEARNING**

Unsupervised learning allows us to approach problems with little or no idea what our results should look like. Unsupervised algorithms find patterns based only on input data. This technique is useful when we're not quite sure what to look for.

#### 2.) CLUSTERING ALGORITHMS

Clustering Algorithms do the task of dividing the population or data points into a variety of groups such that data points within the same cluster are similar to other data points within the same cluster than those in other groups. Basically, the aim is to separate groups with similar traits and assign them into clusters.

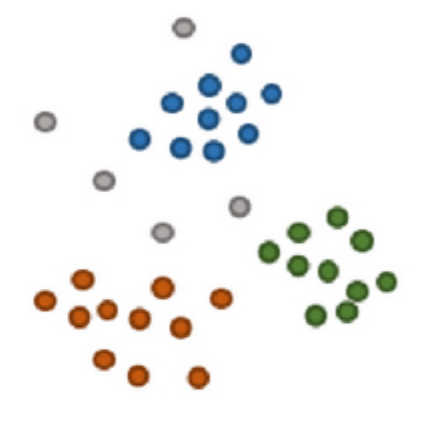

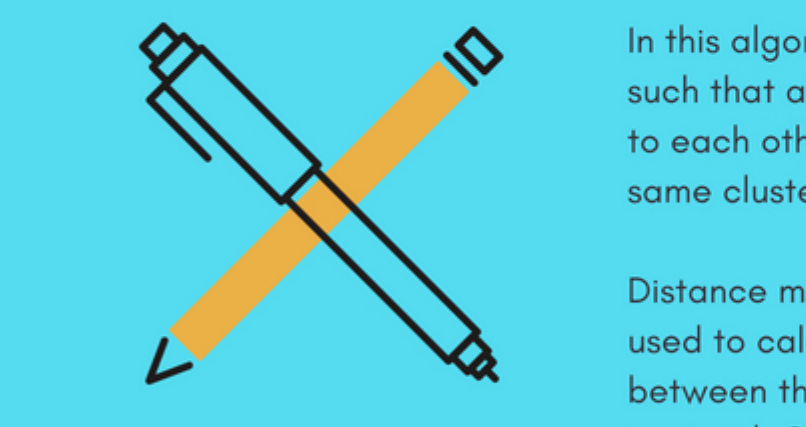

#### 3.) K MEANS CLUSTERING

In this algorithm, we group the items into k clusters such that all items in the same cluster are as similar to each other as possible. And items not in the same cluster are as different as possible.

Distance measures(like Euclidean distance) are used to calculate similarity and dissimilarity

between the data points. Each cluster has a centroid. Centroid can be thought as the point that is most representative of the cluster.

#### 4.) HOW K-MEANS CLUSTERING WORKS

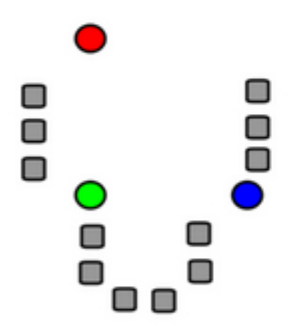

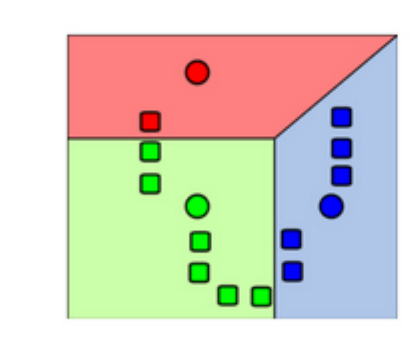

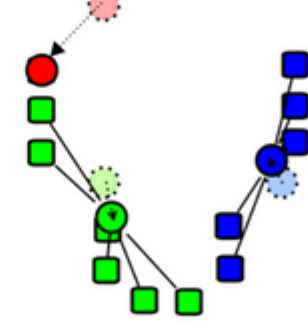

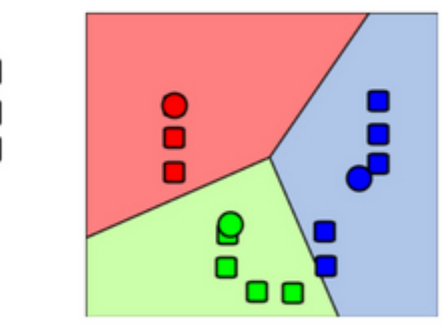

1. k initial "means" (in this case  $k=5$ ) are randomly generated within the data domain.

2. k clusters are created by associating every observation with the nearest mean.

3. The centroid of each of the k clusters becomes the new mean.

4. Steps 2 and 3 are repeated until convergence has been reached.

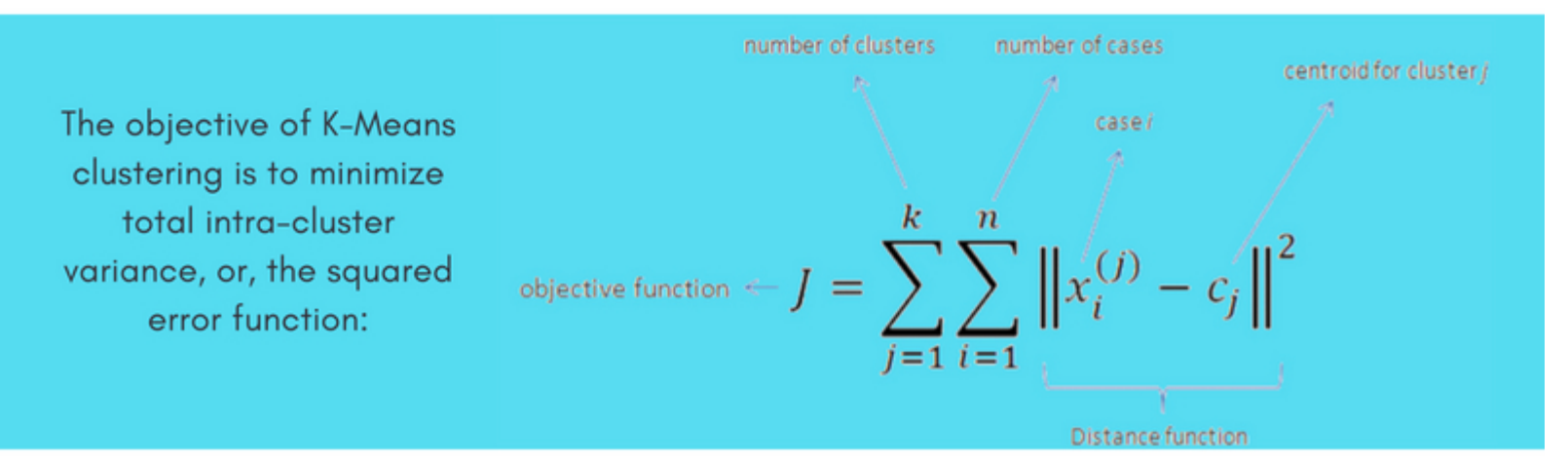

CHECK OUT THE REPOSITORY AT - GITHUB.COM/AVIK-JAIN/100-DAYS-OF-ML-CODE

**Follow Me For More Updates** 

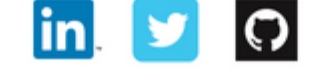

K Means Clustering Implementation | Day 44

Implemented K Means Clustering. Check the code here.

Digging Deeper | NUMPY | Day 45

Got a new book "Python Data Science HandBook" by JK VanderPlas Check the Jupyter notebooks here. Started with chapter 2 : Introduction to Numpy. Covered topics like Data Types, Numpy arrays and Computations on Numpy arrays. Check the code -

Introduction to NumPy Understanding Data Types in Python The Basics of NumPy Arrays Computation on NumPy Arrays: Universal Functions

#### **Digging Deeper | NUMPY | Day 46**

Chapter 2 : Aggregations, Comparisions and Broadcasting Link to Notebook: Aggregations: Min, Max, and Everything In Between Computation on Arrays: Broadcasting Comparisons, Masks, and Boolean Logic

#### **Digging Deeper | NUMPY | Day 47**

Chapter 2 : Fancy Indexing, sorting arrays, Struchered Data Link to Notebook: Fancy Indexing Sorting Arrays Structured Data: NumPy's Structured Arrays

#### **Digging Deeper | PANDAS | Day 48**

Chapter 3 : Data Manipulation with Pandas Covered Various topics like Pandas Objects, Data Indexing and Selection, Operating on Data, Handling Missing Data, Hierarchical Indexing, ConCat and Append. Link To the Notebooks: Data Manipulation with Pandas Introducing Pandas Objects Data Indexing and Selection Operating on Data in Pandas Handling Missing Data Hierarchical Indexing Combining Datasets: Concat and Append

#### **Digging Deeper | PANDAS | Day 49**

Chapter 3: Completed following topics- Merge and Join, Aggregation and grouping and Pivot Tables. Combining Datasets: Merge and Join Aggregation and Grouping Pivot Tables

#### **Digging Deeper | PANDAS | Day 50**

Chapter 3: Vectorized Strings Operations, Working with Time Series Links to Notebooks: Vectorized String Operations Working with Time Series High-Performance Pandas: eval() and query()

#### **Digging Deeper | MATPLOTLIB | Day 51**

Chapter 4: Visualization with Matplotlib Learned about Simple Line Plots, Simple Scatter Plotsand Density and Contour Plots. Links to Notebooks: Visualization with Matplotlib Simple Line Plots Simple Scatter Plots Visualizing Errors Density and Contour Plots

#### **Digging Deeper | MATPLOTLIB | Day 52**

Chapter 4: Visualization with Matplotlib Learned about Histograms, How to customize plot legends, colorbars, and buliding Multiple Subplots. Links to Notebooks: Histograms, Binnings, and Density Customizing Plot Legends Customizing Colorbars Multiple Subplots Text and Annotation

#### **Digging Deeper | MATPLOTLIB | Day 53**

Chapter 4: Covered Three Dimensional Plotting in Mathplotlib. Links to Notebooks: Three-Dimensional Plotting in Matplotlib

#### **Hierarchical Clustering | Day 54**

Studied about Hierarchical Clustering. Check out this amazing Visualization.

#100DAYSOFMLCODE **DAY 54 ©AVIK JAIN** 

# **HIERARCHICAL CLUSTERING**

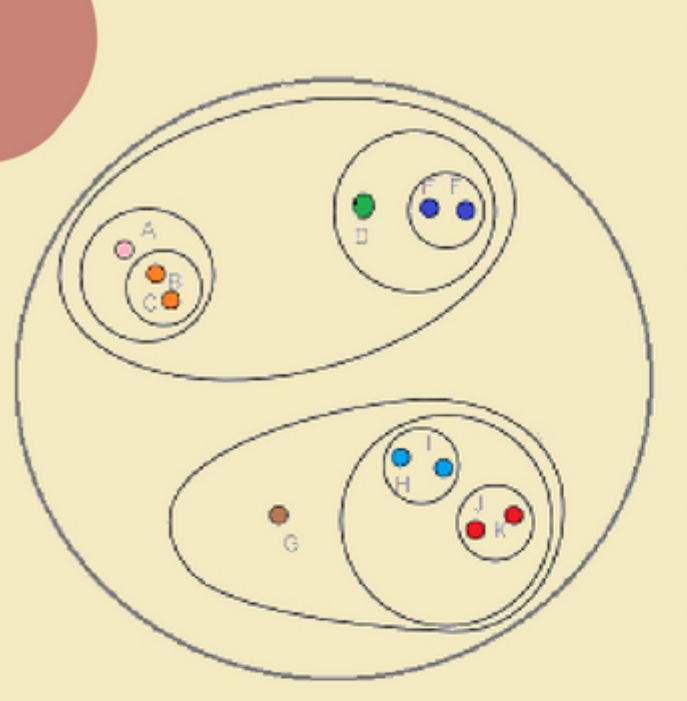

## **HIERARCHICAL CLUSTERING**

Hierarchical clustering, as the name suggests is an algorithm that builds a hierarchy of clusters. This algorithm starts with all the data points assigned to a cluster of their own. Then two nearest clusters are merged into the same cluster. In the end, this algorithm terminates when there is only a single cluster left. There are two types of hierarchical clustering, Divisive and Agglomerative.

## **AGGLOMERATIVE HIERARCHICAL CLUSTERING**

Here, each observation is initially considered as a cluster of its own (leaf). Then, the most similar clusters are successively merged until there is just one single big cluster (root). This hierarchy of clusters is represented as a tree (or dendrogram).

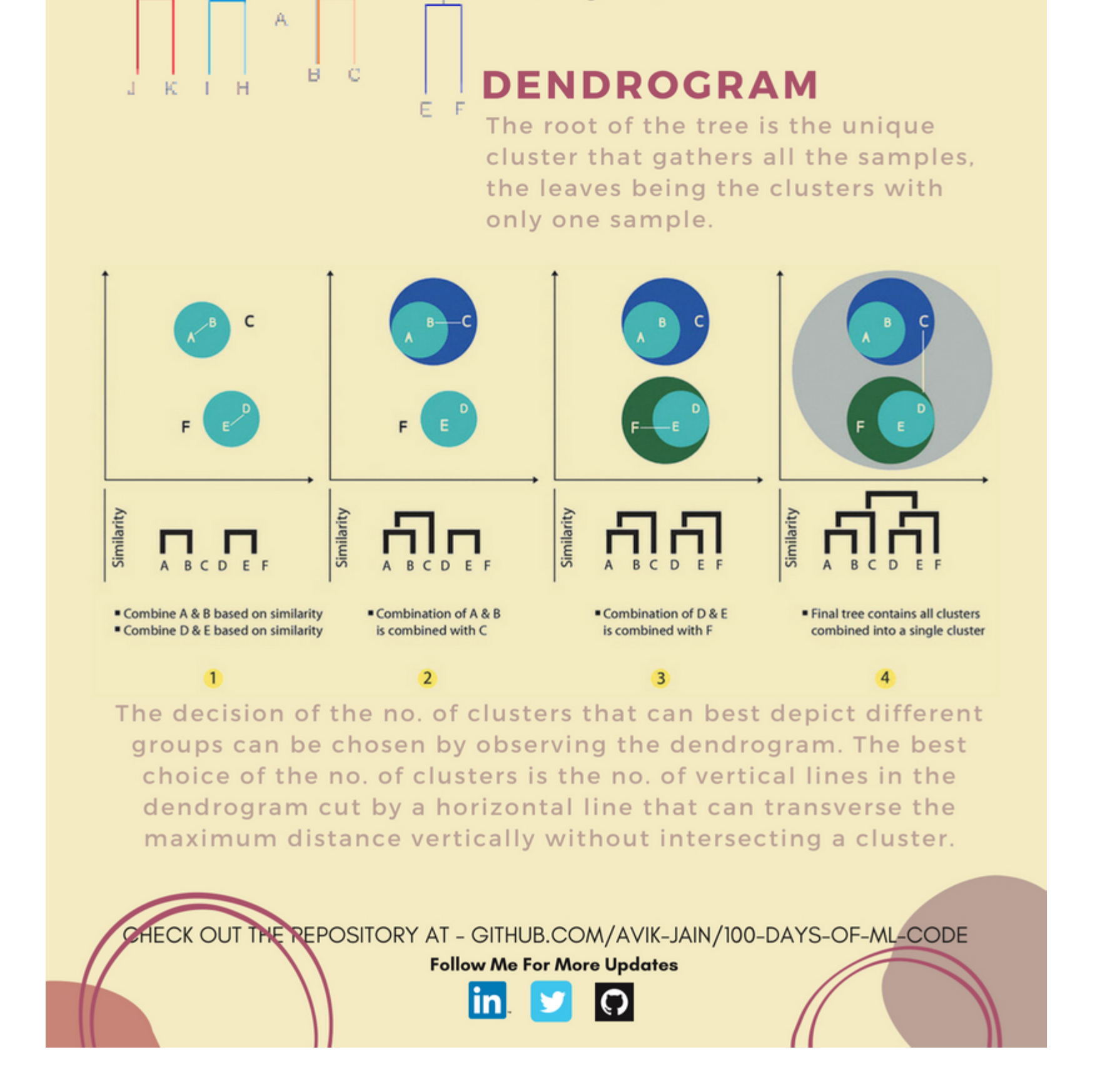